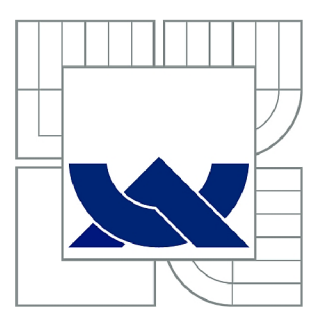

# VYSOKÉ UČENÍ TECHNICKÉ V BRNĚ

BRNO UNIVERSITY OF TECHNOLOGY

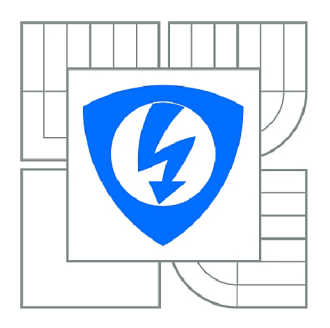

FAKULTA ELEKTROTECHNIKY A KOMUNIKAČNÍCH **TECHNOLOGIÍ 77** ÚSTAV TELEKOMUNIKACÍ

FACULTY OF ELECTRICAL ENGINEERING AND COMMUNICATION DEPARTMENT OF TELECOMMUNICATIONS

## NÁVRH PAKETOVÉHO ANALYZÁTORU PRO BEZDRÁTOVÉ SENZOROVÉ SÍTĚ S ETHERNET ROZHRANÍM

PACKET ANALYSER FOR WIRELESS SENSOR NETWORKS WITH ETHERNET INTERFACE

BAKALÁŘSKÁ PRÁCE BACHELOR'S THESIS

AUTOR PRACE AUTHOR

MARTIN LEIXNER

VEDOUCÍ PRÁCE SUPERVISOR

Ing. ĽUBOMÍR MRÁZ

BRNO 2012

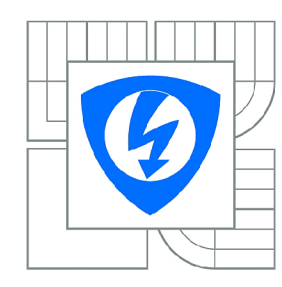

**VYSOKÉ UČENÍ TECHNICKÉ V BRNĚ** 

**Fakulta elektrotechniky a komunikačních technologií** 

**Ústav telekomunikací** 

# Bakalářská práce

bakalářský studijní obor **Teleinformatika** 

*Student:* Martin Leixner *ID:* 125521 *Ročník:* 3 *Akademický rok:* 2011/2012

#### **NÁZEV TÉMATU:**

#### **Návrh paketového analyzátoru pro bezdrátové senzorové sítě s ethernet rozhraním**

#### **POKYNY PRO VYPRACOVÁNÍ:**

Student v práci prostuduje standard pro bezdrátové senzorové sítě IEEE 802.15.4. Cílem práce je návrh a implementace paketového analyzátoru pro kmitočtové pásmo 2.4GHz a sub-gigahertzové pásmo. Analyzátor bude poskytovat přesné časové razítko k přijatým paketům. Dále bude schopný operovat vzdáleně a bude ho možné konfigurovat pomocí webového rozhraní. Pro jeho realizaci budou využity rádiové moduly AT86RF231,AT86RF212 a řídící mikrokontrolér ARM Stellaris. Firmware analyzátoru bude napsán v jazyce C. Navrhnutý analyzátor bude spolupracovat s inspekčním softwarem Wireshark. V závěru práce student analyzuje a vyhodnotí parametry navrženého paketového analyzátoru.

#### **DOPORUČENÁ LITERATURA:**

[1] Jose A. Gutierrez. IEEE 802.15.4 Low-Rate Wireless Personal Area Networks: Enabling Wireless Sensor Networks: Institute of Electrical & Electronics Enginee, 2003. 155p. ISBN 0738135577

[2] Orebaugh, Angela.Wireshark a Ethereal: Kompletní průvodce analýzou a diagnostikou sítí, 2008. 448p.9788025120484

*Termín zadání:* 6.2.2012 *Termín odevzdání:* 31.5.2012

*Vedoucí práce:* Ing. Lubomír Mráz

**prof. Ing. Kamil Vrba, CSc.** 

*Předseda oborové rady* 

#### **UPOZORNĚNÍ:**

Autor bakalářské práce nesmí při vytváření bakalářské práce porušit autorská práva třetích osob, zejména nesmí zasahovat nedovoleným způsobem do cizích autorských práv osobnostních a musí si být plně vědom následků porušení ustanovení § 11 a následujících autorského zákona č. 121/2000 Sb., včetně možných trestněprávních důsledků vyplývajících z ustanovení části druhé, hlavy VI. díl 4 Trestního zákoníku č.40/2009 Sb.

#### **ABSTRAKT**

Cílem práce je prostudovat standard IEEE 802.15.4. Implementovat paketový analyzátor pro kmitočtové pásmo 2.4GHz a sub-gigahertzové pásmo. Analyzátor bude poskytovat přesné časové razítko k přijatým paketům, operovat vzdáleně a bude ho možné konfigurovat pomocí webového rozhraní. Navrhnutý analyzátor bude spolupracovat s inspekčním softwarem Wireshark. Na závěr se vyhodnotí parametry navrženého paketového analyzátoru.

### **KLÍČOVÁ SLOVA**

Bezdrátová senzorová síť, IEEE 802.15.4, Ethernet, analyzátor, Wireshark, LM3S8962, SPI, AT86RF212, AT86RF231

#### **ABSTRACT**

The aim of this work is study the standard IEEE 802.15.4. Implement a packet analyzer for the frequency band 2.4GHz and sub-gigahertz band. The analyzer will provide accurate time stamp to the received packets. It will operate remotely and controlled by a web page. Implemented analyzer will work with the inspection software Wireshark. Finally, evaluate the parameters of the proposed packet analyzer.

#### **KEYWORDS**

Wireless sensor networks, IEEE 802.15.4, Ethernet, analyzer, Wireshark, LM3S8962, SPI, AT86RF212, AT86RF231

LEIXNER, Martin: *Návrh paketového analyzátoru pro bezdrátové senzorové sítě s ethernet rozhraním:* bakalářská práce. Brno: Vysoké učení technické v Brně, Fakulta elektrotechniky a komunikačních technologií, Ústav telekomunikací, 2012. 39 s. Vedoucí práce byl Ing. Lubomír Mráz

### PROHLÁŠENI'

Prohlašuji, že svou bakalářskou práci na téma "Návrh paketového analyzátoru pro bezdrátové senzorové sítě s ethernet rozhraním" jsem vypracoval samostatně pod vedením vedoucího bakalářské práce a s použitím odborné literatury a dalších informačních zdrojů, které jsou všechny citovány v práci a uvedeny v seznamu literatury na konci práce.

Jako autor uvedené bakalářské práce dále prohlašuji, že v souvislosti s vytvořením této bakalářské práce jsem neporušil autorská práva třetích osob, zejména jsem nezasáhl nedovoleným způsobem do cizích autorských práv osobnostních a/nebo majetkových a jsem si plně vědom následků porušení ustanovení § 11 a následujících autorského zákona č. 121/2000 Sb., o právu autorském, o právech souvisejících s právem autorským a o změně některých zákonů (autorský zákon), ve znění pozdějších předpisů, včetně možných trestněprávních důsledků vyplývajících z ustanovení části druhé, hlavy VI. díl 4 Trestního zákoníku č. 40/2009 Sb.

Brno . . . . . . . . . . . . . . . .

(podpis autora)

### PODĚKOVÁNI'

Rád bych poděkoval vedoucímu Bakalářské práce panu Ing. Lubomíru Mrázovi za odborné vedení, konzultace, trpělivost a podnětné návrhy k práci.

Brno  $1.1.1.1.1.1.1.1.1.1.1.1$ 

(podpis autora)

## **OBSAH**

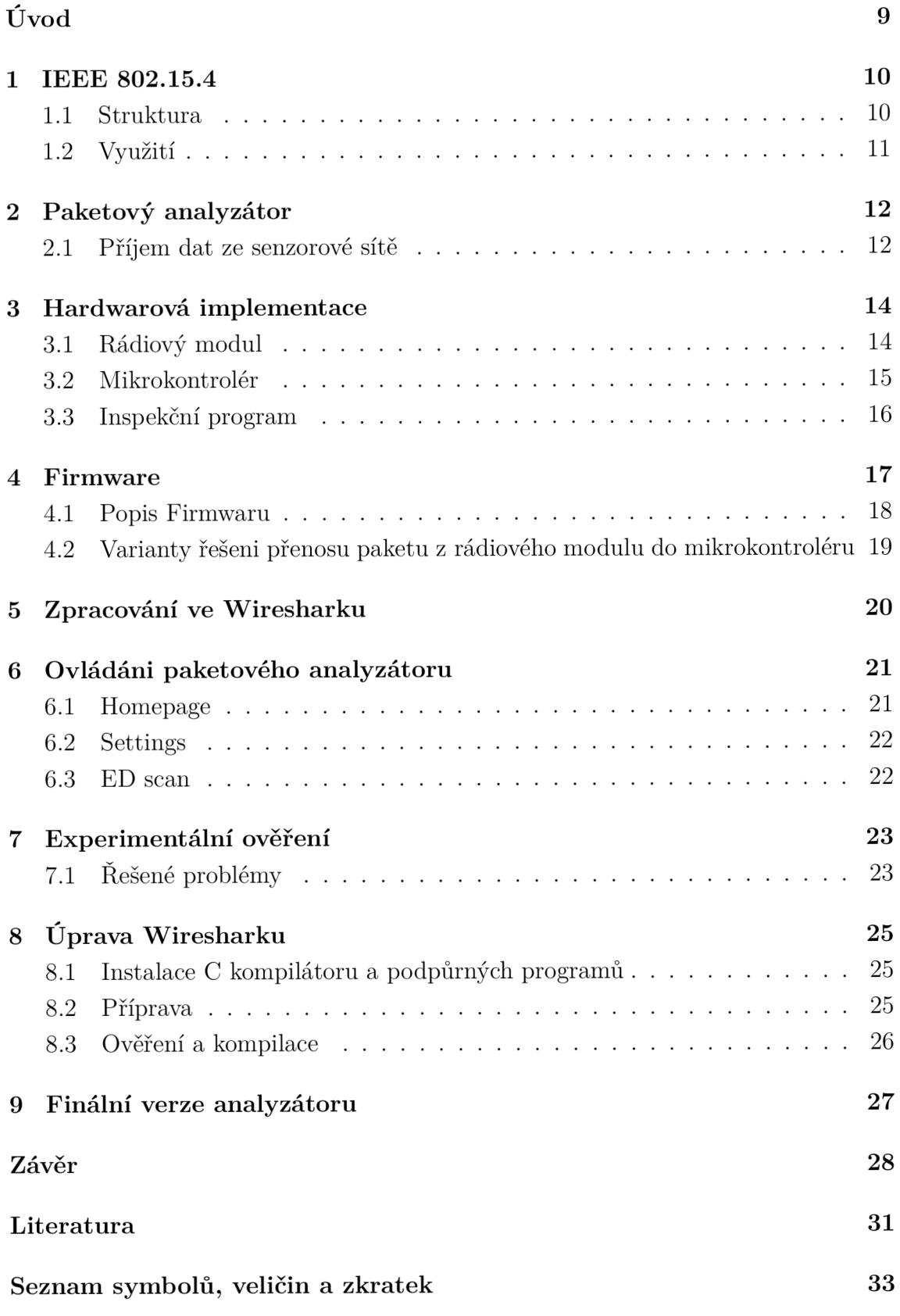

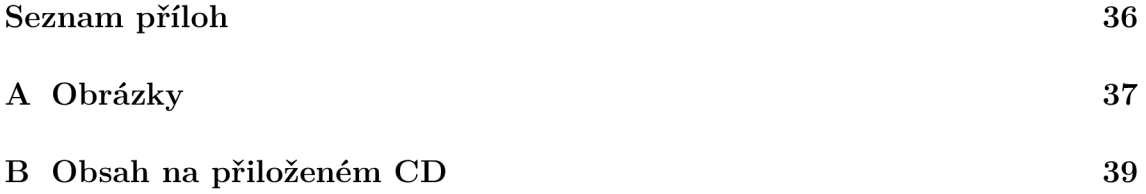

# $\rm SEZNAM$   $\rm OBR\acute{A}ZK\mathring{U}$

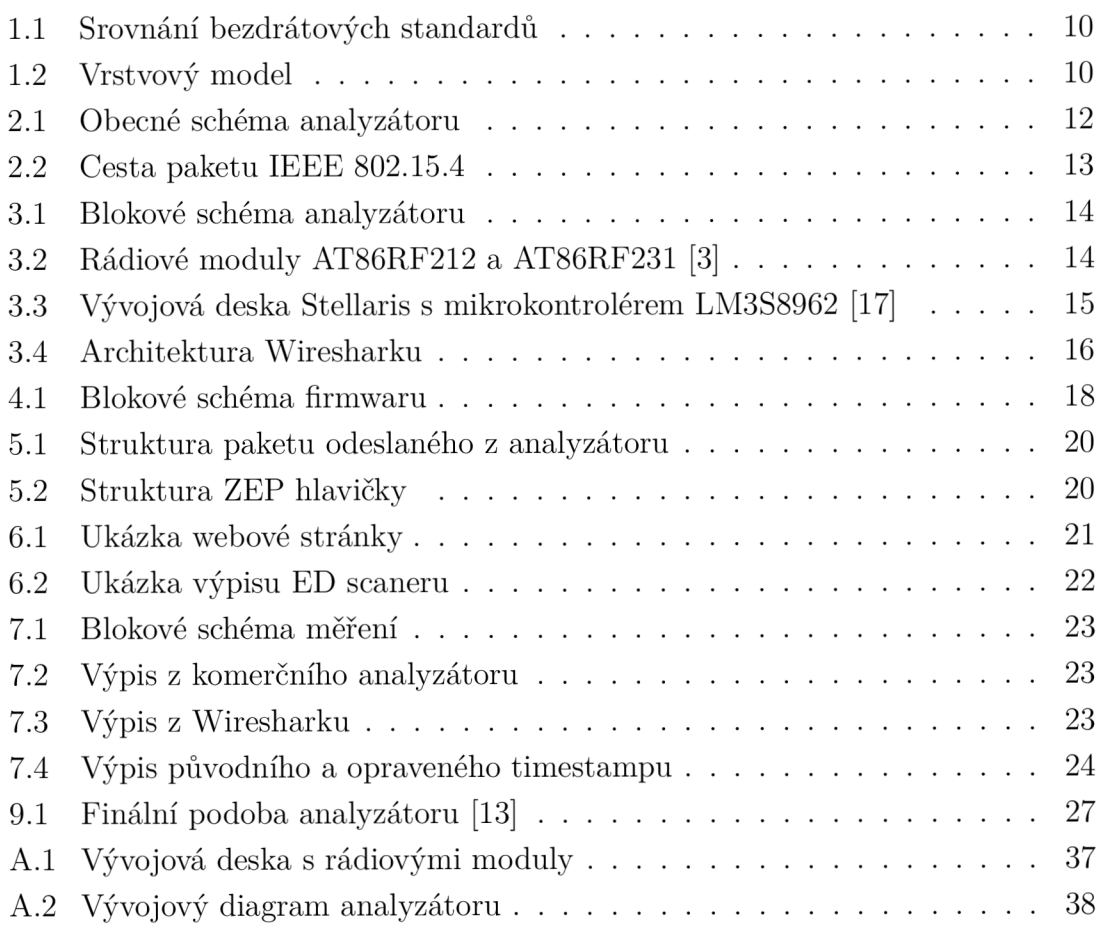

## ÚVOD

Bezdrátová senzorová síť je skupina zařízení v komunikační infrastruktuře, která slouží ke sledování a záznamu okolního prostředí resp. jeho fyzikálních vlastností. V současnosti tato technologie zažívá nebývalý rozmach, protože vzdálené monitorovaní je výhodné v mnoha praktických aplikacích. Kromě průmyslu jsou již bezdrátové senzorové sítě používány i v tzv. chytrých domácnostech. Počáteční investici do vybudování bezdrátové senzorové sítě postupně vyváží její flexibilita a úspora, která bude dosažena snížením spotřeby energie a vody. Toto je možné právě díky senzorové síti, která umožní získat potřebné informace. Kromě těchto příkladů existují samozřejmě i jiné způsoby využití bezdrátových senzorových sítí.

Oproti všudypřítomným bezdrátovým sítím, jako je například WiFi, probíhá komunikace v bezdrátových senzorových sítí zlomkovou rychlostí (250 kbit/s). WiFi síť je vhodná pro přenos multimédií, zatím co senzorové sítě jsou ideální hlavně pro přenos údajů z čidel. Mezi největší výhody bezdrátových senzorových sítí patří nízká spotřeba a především konektivita, spolehlivost, velmi vysoká citlivost a robustnost mesh sítě.

Komerční analyzátory pracující v senzorové síti mají velké pořizovací náklady, obzvláště ty, co pracují v subgigahertzovém pásmu. Jedná se o částky obvykle v řádu tisíců dolarů. Jejich další nevýhodou je nemožnost ovládání analyzátoru na dálku. Důvodem je propojení s počítačem prostřednictvím USB rozhraní.

Bakalářská práce je zaměřena na vývoj a implementaci analyzátoru, který umožňuje zachytit a analyzovat komunikaci v bezdrátové senzorové síti založené na standardu IEEE 802.15.4. Bude schopen zachytávat pakety jak v pásmu 2.4 GHz tak i v subgigahertzovém pásmu a bude mít časové značkování paketů s přesností  $10\mu s$ . Propojení s počítačem bude realizované pomocí Ethernetového připojení, které na rozdíl od USB rozhraní není vázané na dodatečný ovladač k danému operačnímu systému. Jako inspekční program pro analýzu paketů bude použit Wireshark. Výhodou Wiresharku je Open-Source licence a multiplatformní použití. Díky všem těmto vlastnostem bude analyzátor nezávislý na operačním systému.

Aktuálně není znám takový analyzátor, který je možno ovládat na dálku, podporuje vícero frekvenčních pásem a je nezávislý na operačním systému. V tomto smyslu bude analyzátor unikátní. Jeho využití bude v oblasti výuky a výzkumu na VUT v Brně. Zdrojový kód bude k dispozici na webových stránkách a volně ke stažení jako Open-Source.

> *"Když něco nemůžete změřit, nemůžete to ani řídit."* [15] Peter Ducker

### 1 IEEE 802.15 .4

Standard IEEE 802.15.4 [8] definuje nižší síťové vrstvy a patří mezi WPAN sítě. Je charakteristický nízkou přenosovou rychlostí dat 250kbit/s. Zařízení dosahují, díky nízké spotřebě tohoto standardu, výdrže na baterie od několika měsíců až po několik let. Mezi jeho další výhody patří jednoduchost oproti jiným standardům. Pracuje v bezlicenčním pásmu, a tím je možné jeho použití bez nutnosti peněžní investice, což je další jeho předností. Obrázek 1.1 ukazuje srovnání standardů WPAN a WLAN dle jejich spotřeby energie a přenosové rychlosti. [7]

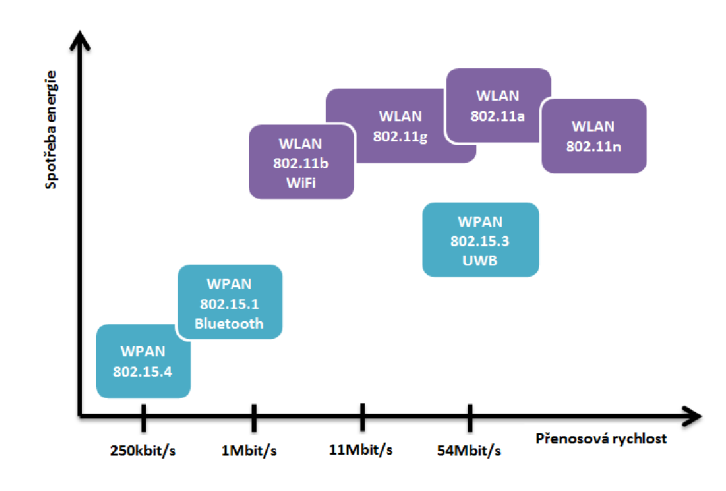

Obr. 1.1: Srovnání bezdrátových standardů

### 1.1 Struktura

Stejně jako komunikace v běžné síti, tak komunikace dle standardu IEEE 802 .15 .4 může být popsána stejným vrstvovým modelem, kterým je ISO/OSI model (obr. 1.2).

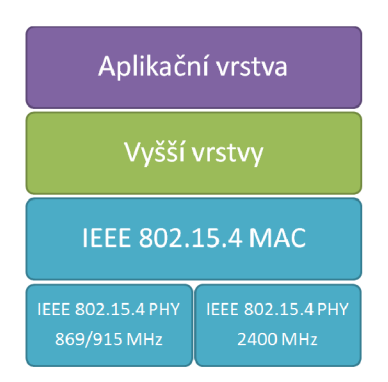

Obr. 1.2: Vrstvový model

Ekvivalentním popisem struktury standardu IEEE 802.15.4 je jeho rozdělení na fyzickou a linkovou vrstvu. Fyzická vrstva určuje frekvenční pásmo pro bezdrátovou komunikaci. Linková vrstva definuje již samotnou komunikaci mezi jednotlivými zařízeními prostřednictvím rámců.

Fyzická vrstva standardu definuje dvě frekvenční pásma o celkovém počtu 26 kanálů. První frekvenční pásmo pracuje na 2,4 GHz a má k dispozici 16 kanálů. Druhé má 10 kanálů na 915 MHz a jeden kanál na 868 MHz. Obě frekvenční pásma jsou založena na technice rozprostřeného spektra DSSS a PSSS. Srovnání frekvenčních pásem, přenosové rychlosti a modulace je uvedeno v tabulce 1.1.

|                | Frekvenční      | Rozšířené parametry              |             | Datové parametry             |                                      |                     |
|----------------|-----------------|----------------------------------|-------------|------------------------------|--------------------------------------|---------------------|
| Pásmo<br>[MHz] | pásmo<br>[MIIz] | Chipová<br>rychlost<br>[kchip/s] | Modulace    | Bitová<br>rychlost<br>[kb/s] | Symbolová<br>rychlost<br>[ksymbol/s] | Symboly             |
|                | 868-868.6       | 300                              | <b>BPSK</b> | 20                           | 20                                   | Binární             |
| 868/915        | 902-928         | 600                              | <b>BPSK</b> | 40                           | 40                                   | Binární             |
| 868/915        | 868-868.6       | 400                              | <b>ASK</b>  | 250                          | 12.5                                 | 20-bitů PSSS        |
| (volitelný)    | 902-928         | 1600                             | <b>ASK</b>  | 250                          | 50                                   | 5-bitů PSSS         |
| 868/915        | 868-868.6       | 400                              | O-QPSK      | 100                          | 25                                   | 16-ková Ortogonální |
| (volitelný)    | 902-928         | 1000                             | O-OPSK      | 250                          | 62.5                                 | 16-ková Ortogonální |
| 2450           | 2400-2483.5     | 2000                             | O-OPSK      | 250                          | 62,5                                 | 16-ková Ortogonální |

Tab. 1.1: Frekvenční rozsahy a datové rychlosti [8]

#### 1.2 Využití

Standard IEEE 802.15.4 se využívá v oblasti senzorů, dálkového ovládání, domácí automatizace a jiných aplikací.

Například Americká organizace ZigBee Alliance, která vytvořila a udržuje technologii ZigBee, má profil s názvem Smart Energy. Profil je založený na standardu IEEE 802.15.4. a patří mezi světové standardy pro spolupracující produkty, které monitorují, ovládají, informují a automatizují využívání energie a vody. Pomáhá vytvářet ekologičtější domovy tím, že spotřebitelům dává potřebné informace a automaticky sníží spotřebu energie na požadovanou hodnotu. Díky tomu umožní dále snižovat spotřebu energie. [22]

## 2 PAKETOVÝ ANALYZÁTOR

Paketový analyzátor je zařízení, jehož funkcí je odchytávat veškerou komunikaci, která se v dané síti odehrává. Analyzátor pracuje na druhé vrstvě ISO/OSI modelu, kde analyzuje protokoly. Využívá se k analýze síti, detekci problému, vývoji komunikačních protokolů a studiu síťové komunikace.

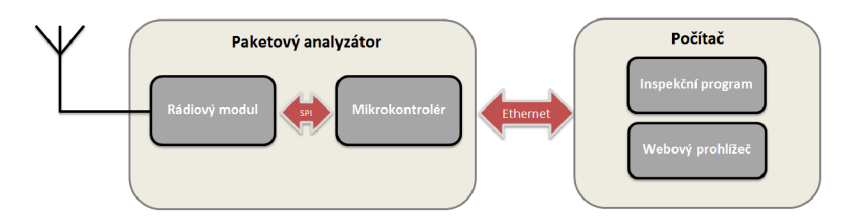

Obr. 2.1: Obecné schéma analyzátoru

Návrh celého analyzátoru byl zvolen z hlediska jednoduchosti a cenové dostupnosti. Analyzátor je rozdělen na dvě části. První část je samotný paketový analyzátor, který obsahuje rádiový modul a řídící mikrokontrolér. Druhá část je počítač, na kterém běží inspekční program pro vyhodnocení přijatých paketů z rádiového modulu a webový prohlížeč pro nastavení analyzátoru.

Důležitou částí návrhu bylo zvolit rozhraní mezi analyzátorem a počítačem. Zvoleno bylo Ethernetové rozhraní, protože pokud počítač má toto rozhraní, není nutné doinstalovávat patřičný ovladač, ale veškerá komunikace je standardizována.

Dalším způsobem komunikace analyzátoru s počítačem je přes běžně používané USB rozhraní. U komerčních analyzátorů, které disponují tímto rozhraním, může být problém provozovat ho na různých operačních systémech. Dalším omezením může být vzdálenost mezi analyzátorem a počítačem. Ta je u USB rozhraní do maximální délky 5 metrů. Kdežto Ethernet je bez problémů integrovatelný do internetu, a tudíž může být analyzátor dostupný prakticky odkudkoli.

### 2.1 Příjem dat ze senzorové sítě

Příklad použití paketového analyzátoru je na obrázku 2.2. V senzorové síti je vytvořen paket založený na standardu IEEE 802.15.4. Paketový analyzátor tento paket zachytí a demoduluje. Potom ho analyzátor zapouzdří do nového paketu, aby ho bylo možné odeslat do vzdáleného počítače přes LAN síť nebo Internet. Počítač nový paket příjme, dekóduje a odešle do inspekčního programu.

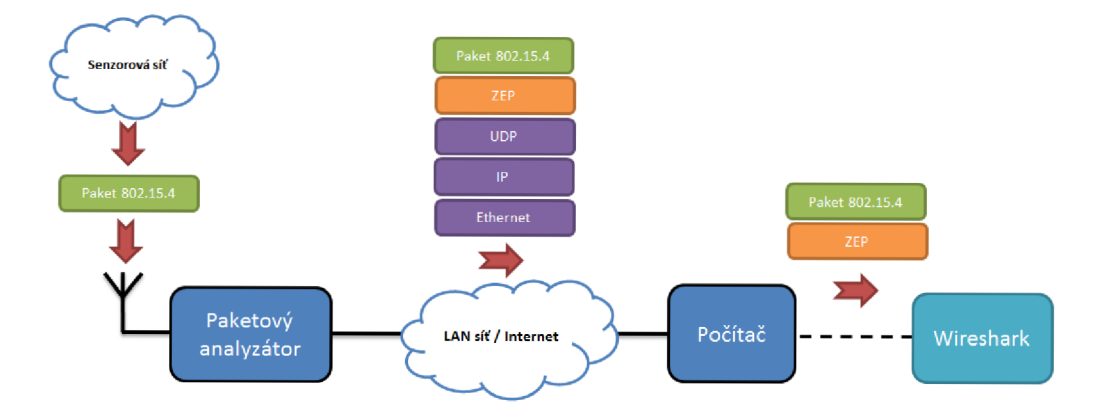

Obr. 2.2: Cesta paketu IEEE 802.15.4

### 3 HARDWAROVÁ IMPLEMENTACE

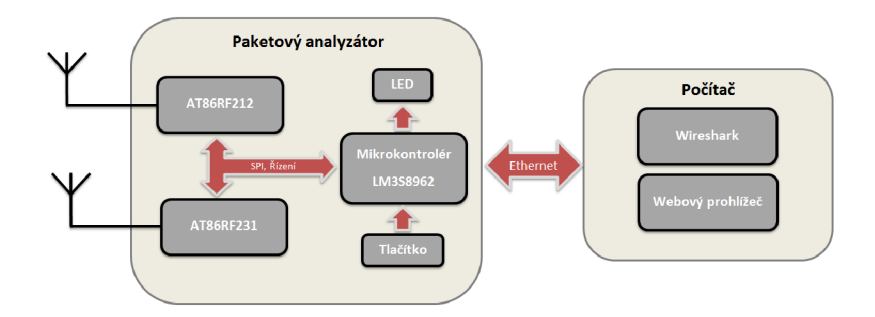

Obr. 3.1: Blokové schéma analyzátoru

Pro správnou funkci celého analyzátoru bylo nutné vybrat vhodné komponenty. Analyzátor byl navržen pro pásma 2,4 GHz a 915/868 MHz. Proto bylo nutné zvolit rádiové moduly, které jsou nejlépe od stejného výrobce a z hlediska řízení téměř totožné, kvůli jednoduššímu řízení a tvorbě knihoven. Dále bylo nutné zvolit vhodný mikrokontrolér. Ten byl zvolen podle vývojové desky s integrovaným mikrokontrolérem a periferiemi.

#### 3.1 Rádiový modul

Zvoleny byly rádiové moduly AT86RF212 [1] a AT86RF231 [2] od společnosti Atmel. Jsou založeny na standardu IEEE 802 .15 .4.

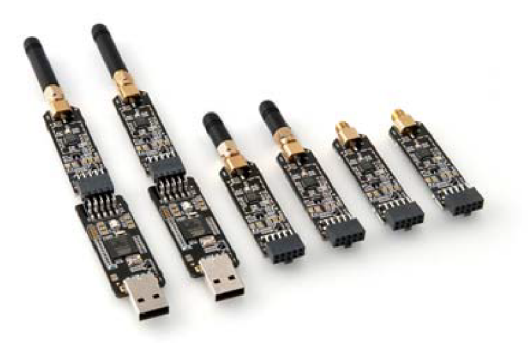

Obr. 3.2: Rádiové moduly AT86RF212 a AT86RF231 [3]

Oba rádiové moduly dosahují vysoké citlivosti přijímače, mají nízkou spotřebu a komunikace je uskutečňována prostřednictvím SPI rozhraní. Obsahují sdílený 128bajtový zásobník pro příjem a vysílání. Dokáží měřit zarušení rádiového prostředí pomocí funkce Energy Detection (ED). Další parametry jsou nepatrně rozdílné a pro porovnání jsou napsány v tabulce 3.1.

|          | Rádiový modul       | AT86RF212          | AT86RF231          |  |
|----------|---------------------|--------------------|--------------------|--|
|          | Citlivost přijímače | $-110$ dBm         | $-101$ dBm         |  |
| Pásmo    |                     | 700/800/900 MHz    | $2.4$ GHz          |  |
| Spotřeba | Režim TRX OFF       | 0.4 <sub>m</sub> A | 0.4 <sub>m</sub> A |  |
|          | Režim RX_ON         | 9.0 <sub>m</sub> A | $12.3 \text{ mA}$  |  |

Tab. 3.1: Porovnání parametrů rádiových modulů [1] [2]

#### 3.2 Mikrokontrolér

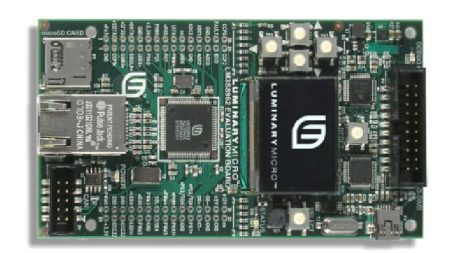

Obr. 3.3: Vývojová deska Stellaris s mikrokontrolérem LM3S8962 [17]

Mikrokontrolér byl vybírán z hlediska dostupnosti a poměru cena/vybavení. Vývojová deska musela obsahovat Ethernetové rozhraní s konektorem. Mikrokontrolér musel mít dostatečně velkou Flash a SRAM paměť, dále potřebné množství vstup/výstupních pinů a SPI rozhraní. Nejvhodnější vývojová deska s těmito vlastnostmi byla od společnosti Stellaris s označením LM3S8962. Mikrokontrolér na vybrané vývojové desce má mimo jiné i tyto parametry:

- 32-bitový RISC mikroprocesor ARM® Cortex™-M3 v7M,
- takt procesoru až 50 MHz,
- 256 KB Flash paměť,
- $-64$  KB SRAM paměť,
- integrovaný Ethernet MAC a PHY,
- synchronní sériové rozhraní SSL [17]

Mikrokontrolér je jádrem celého analyzátoru. Stará se o řízení, nastavení a příjem paketů z rádiového modulu. Dále má za úkol opatřit pakety časovou značkou a zapouzdřit do ZEP [21] paketu společně s přijatým paketem z rádiového modulu do rámce, který se poté odešle přes Ethernet rozhraní. Aby bylo možné analyzátor nastavit, tak na mikrokontroléru běží mini webový server. Díky tomu je umožněno nastavit analyzátor vzdáleně pomocí webového prohlížeče.

### 3.3 Inspekční program

Jelikož celý analyzátor bude publikován podle zásad Open-Source softwaru, byl zvolen i patřičný inspekční program. Jedná se o program s názvem Wireshark [19]. Je to přední světový síťový analyzátor. Umožňuje zachytit a interaktivně prohlížet provoz běžící v počítačové síti. De facto je to standard používaný v mnoha průmyslových odvětvích a vzdělávacích institucích. Podporuje stovky protokolů a další jsou postupně přidávány. Výhodou tohoto programu je jeho multi-platformní použití. Wireshark je možno provozovat na jakémkoli počítači s Ethernet rozhraním. Na počítači může běžet kterýkoliv operační systém (například Windows, Linux nebo i OS X). [19]

Architektura Wiresharku je na obr.3.4.

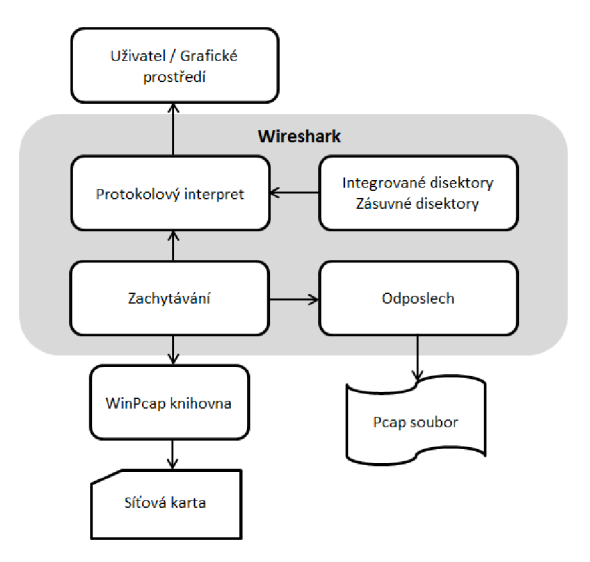

Obr. 3.4: Architektura Wiresharku

Dostupnost zdrojových kódů, rozsáhlá vývojářská komunita a komunikace založena na Ethernet rozhraní, umožňuje portaci Wiresharku téměř na libovolnou platformu.

#### 4 FIRMWARE

Původní řešení ze Semestrálního projektu [9] mělo své nedostatky a bylo nutné přepracovat celý koncept. Důvodem bylo zahlcení Ethernet rozhraní při odesílání rámců a nedostatečně rychlému zpracování přijatých paketů z rádiového modulu. V mikrokontroléru docházelo k zahazování nejmenších paketů typu Ack, protože díky své velikosti byli velmi rychlé. Dalším důvodem bylo zapouzdřování paketů z rádiového modulu do Ethernetového rámce, který byl označen typem 0x809A v hlavičce. Také bylo nutné každý paket označit časovou značkou, ale původní řešení to neumožňovalo. Analyzátor pracoval pouze na linkové vrstvě ISO/OSI modelu, a proto byl omezen pouze na segment sítě.

Nové řešení odstraňuje veškeré původní nedostatky a dosahuje větší flexibility. Místo původního Ethernetového rámce byl použit tzv. ZigBee Encapsulation Protocol (ZEP) [21]. Jedná se o protokol, který je již ve Wiresharku obsažen. Podporuje časové značkování paketů (TimeStamp), použitý kanál a identifikaci analyzátoru. Dále byly do analyzátoru přidány LED indikace správného chodu zařízení a tlačítko pro resetování nastavení analyzátoru. Pro nastavení celého analyzátoru byl přidán HTTP server, na kterém běží webová stránka se stavem, nastavením a ED skenerem. Tato webová stránka je popsána v kapitole 6.

Aby bylo možné provozovat HTTP server, ZEP protokol a vzdálené řízení, musel být do firmwaru implementován síťový TCP/IP stack. V současné době je k dispozici vícero Open-Source řešeni, z nichž byla vybrána Lightweight TCP/IP sada (LwIP) [10]. LwIP sada je malá nezávislá implementace TCP/IP balíku. Zaměření LwIP sady je na snížení využití paměti a velikosti kódu. Proto je vhodná pro použití v malých zařízeních s omezenými zdroji jako jsou vestavěné systémy.

Za účelem snížení nároků na paměť, LwIP používá na míru vytvořené API. To využívá sdílený buffer, a proto není nutné kopírovat zbytečně data. Nároky celé sady jsou přibližně 10 kilobajt volné RAM paměti a kolem 40 kilobajt ROM kódu. Podporovanými protokoly v LwIP jsou například:

- IP (Internet Protocol) včetně zasílání paketů přes několik síťových rozhraní,
- ICMP (Internet Control Message Protocol) pro síťovou údržbu a ladění,
- UDP (User Datagram Protocol),
- TCP (Transmission Control Protocol) s kontrolou zahlcení a rychlou obnovou opětovného vysílání,
- DHCP (Dynamic Host Configuration Protocol),
- ARP (Address Resolution Protocol) pro Ethernet. [10]

### 4.1 Popis Firmwaru

Stručný popis funkce analyzátoru je na blokovém schématu 4.1. Vysvětlení jednotlivých částí schématu je v následujících odrážkách, společně s implementovanými soubory a popisem funkce.

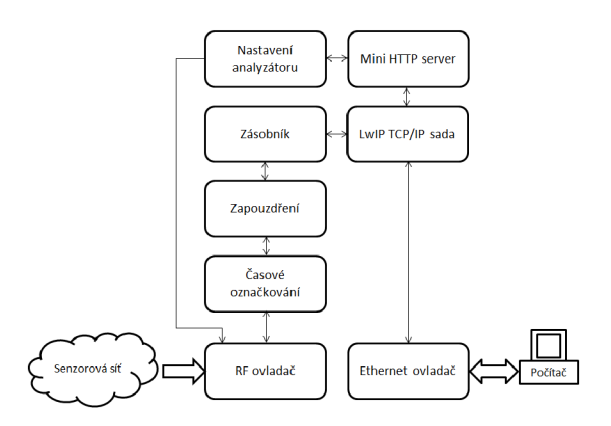

Obr. 4.1: Blokové schéma firmwaru

- RF ovladač obsahuje ovladače pro rádiové moduly a příjem paketů.
	- *at86rf212.c (.h), at86rf231.c (.h), at86rf2xx.h -* řízení samotných rádiových modulů,
	- *packet.h -* struktura přijatého paketu do mikrokontroléru,
	- *spi.c (.h) -* ovladač pro komunikaci přes SPI rozhraní,
	- *crc.c (.h) -* pro výpočet kontrolního součtu a kontrolu správně přijatého paketu.
- **Časové označkovaní** zajišťuje přidělení přesné časové značky paketu hned po příjmu do rádiového modulu. Čas je měřen v sekundách od zapnutí analyzátoru s přesností  $10 \mu s$ .
- **Zapouzdření** představuje zapouzdření paketu do protokolu ZEP, přidání sekvenčního čísla a časové značky.
	- *zep.c (-h) -* obsluha ZEP protokolu, vyplnění parametrů a odeslání do sítě.
- **Zásobník** slouží pro úkladní paketů z rádiového modulu do zásobníku typu FIFO a čtení z něj.
	- *packetfifo.c (.h) -* obsluha zásobníku FIFO pro čtení, zápis a zamykání přístupů.
- **Nastavení analyzátoru** provádí nastavení kanálu (rádiového modulu), citlivosti přijímače, PAN filtru, CRC kontroly a síťové konfigurace.
	- *http\_conf.c (-h) -* obsluha příkazů z webové stránky a aplikace nastavení,
- *— softeeprom.c (.h) -* emulace EEPRO M paměti nad Flash pamětí mikrokontroléru a samotné ukládání.
- Mini HTTP server se stará o obsluhu webové stránky. *— http\_conf.c (.h)*
- LwIP TCP/IP sada umožňuje správu a řízení síťové komunikace, odesílání a příjem protokolů.
- **Ethernet ovladač** pro síťovou komunikaci.
	- *ethernetwrapper.c (.h) -* konfigurace Ethernetového rozhraní, nastavení MAC adresy, inicializace LwIP sady a IP adresy.

Popisované zdrojové kódy jsou na přiloženém nosiči v příloze B. Detailní vývojový diagram popisovaného firmwaru je uveden v příloze A na obr. A.2.

## 4.2 Varianty řešeni přenosu paketu z rádiového modulu do mikrokontroléru

Aktuální řešení příjmu paketů je prováděno takovým způsobem, že když rádiový modul detekuje v rádiovém prostoru paket, tak ho celý demoduluje a až se celý uloží do bufferu, je vygenerováno přerušení s označením END OF FRAME. Mikrokontrolér přerušení zachytí a začne číst paket z rádiového modulu.

Jiné řešení může být, že jakmile rádiový modul detekuje začátek paketu, tak generuje přerušení START\_OF\_FRAME. Mikrokontrolér začne po částech číst paket z rádiového modulu a skládat do jednoho celku.

V současné implementaci paketového analyzátoru pracuje časové značkování paketů na základě generování přerušení typu END OF FRAME od rádiového modulu. Mikrokontrolér hned po obsluze přerušení ukládá do proměnné časovou značku a pak začne číst paket z rádiového modulu.

Ve finální verzi se časové značkování paketů řeší pomocí dedikovaného pinu (DIG2), kdy ihned po přijmu 802.15.4 paketu je tato událost indikována změnou napěťové úrovně. To umožní ještě více zpřesnit časové razítko, protože přerušení od tohoto pinu může mít nejvyšší prioritu při obsluze mikrokontrolérem.

## 5 ZPRACOVÁNÍ VE WIRESHARKU

Zpracování ve Wiresharku je prováděno pomocí ZEP protokolu. Ten dokáže odesílat pakety ze senzorové sítě ve standardu IEEE 802 .15 .4 společně s dalšími informacemi. Pro detailnější představu je proces zapouzdření ilustrován na obr. 5.1. ZEP protokol společně s paketem ze senzorové sítě je postupně zapouzdřován do UDP datagramu, IP paketu a Ethernet rámce. Pro ZEP protokol je rezervován port v UDP hlavičce, který má hodnotu 17754.

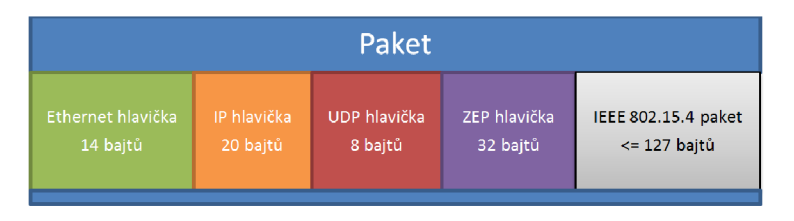

Obr. 5.1: Struktura paketu odeslaného z analyzátoru

Struktura ZEP hlavičky je na obrázku 5.2. Existují 3 typy ZEP hlaviček. Verze 1 a verze 2 typu Data nebo Ack. Pro účely analyzátoru byla použita hlavička verze 2 typu Data. Jako jediná ze všech hlaviček má potřebné pole časové značky.

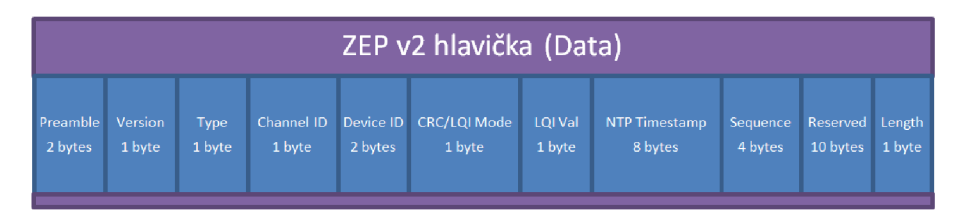

Obr. 5.2: Struktura ZEP hlavičky

- Preamble identifikace protokolu, pole obsahuje písmena " $EX^{\alpha}$ ,
- Version verze ZEP hlavičky, v našem případě verze číslo 2,
- Type typ dat, číslo 1 je pro Data a 2 pro Ack,
- Channel ID rádiový kanál, ve kterém byl paket přijat,
- Device ID identifikační číslo analyzátoru,
- CRC/LQI Mode  $-0$  pro LQI a 1 pro CRC,
- LQI val hodnota udávající kvalitu přijímaných dat,
- NTP Timestamp časová značka typu "Date and time", první 4 bajty jsou sekundy a další 4 bajty jsou nanosekundy,
- Sequence sekvenční číslo ZEP protokolu,
- Reserved rezervované pole,
- Length délka užitečných dat bez hlavičky v bajtech. [21]

# 6 OVLÁDÁNI PAKETOVÉHO ANALYZÁTORU

Ovládání paketoveho analyzátoru je realizované přes webovou stránku, podobně jako ve standardních síťových prvcích. Skládá se ze tří podstránek: Homepage, Setting a ED scan. Ukázka webové stránky je na obr. 6.1.

|                                      |                   | Main | Settings | ED scanner |
|--------------------------------------|-------------------|------|----------|------------|
| Status:                              |                   |      |          |            |
| Item                                 | Description       |      |          |            |
| State:                               | <b>STOPPED</b>    |      |          |            |
| MAC address:                         | 00-1a-b6-00-0a-a2 |      |          |            |
| Channel:                             | 15                |      |          |            |
| Radio sensitivity:                   | High              |      |          |            |
| PanID filter:                        | 0x0000            |      |          |            |
| CRC filter:                          | OFF               |      |          |            |
| Packets through:                     | $\bullet$         |      |          |            |
| Packets dropped:                     | $\mathbf{Q}$      |      |          |            |
|                                      |                   |      |          |            |
| Turn sniffer to Start or Stop state: |                   |      |          |            |

Obr. 6.1: Ukázka webové stránky

### 6.1 Homepage

Stránka slouží pro informační účely o aktuálním stavu analyzátoru. Obsahuje tabulku s následujícími položkami:

- **State** informuje o stavu analyzátoru, běží (RUNNING), zastaven (STOP-PED) nebo chyba (ERROR),
- **MAC** address síťová MAC adresa analyzátoru,
- **Channel** aktuálně nastavený IEEE 802 .15 .4 kanál,
- Radio sensitivity citlivost rádiového modulu při příjmu, High menší než  $-101$  dBm, Medium - menší než  $-79$  dBm, Low - menší než  $-64$  dBm, Lowest menší než -64 dBm,
- PanID filter 16 bitový ID filtr PAN sítě v hexadecimálním čísle,
- **CRC filter** povolení/zakázání kontroly CRC v analyzátoru,
- **Packets through** počet všech paketů, které byli přijaty analyzátorem,

**• Packets dropped** - počet zahozených paketů s špatným kontrolním součtem CRC.

Na stránce je také tlačítko, které přepíná mezi stavy RUNNING a STOPPED.

### 6.2 Settings

Sekce Settings umožňuje nastavit analyzátor podle lokální síťové infrastruktury. Stránka je rozdělena na tři sekce: Radio settings, IPv4 settings a Remote settings. Každá sekce obsahuje tlačítko pro aplikaci nastavení.

Radio settings slouží k nastavení rádiového modulu. Lze nastavit kanál, senzitivitu příjmu, PAN ID filtr a CRC filtr.

IPv4 settings je využíváno pro nastavení síťové komunikace. K dispozici jsou dvě volby nastavení přidělené IP adresy analyzátoru: z DHCP serveru nebo staticky nastavenou. Při volbě DHCP není potřeba nic dalšího vyplňovat. Při Static je nutné vyplnit patřičné adresy.

Remote settings je pro nastavení na jaké cílové zařízení se budou odesílat data.

### 6.3 ED scan

Stránka ED scanneru zobrazuje tabulku, která uvádí frekvenční pásmo a změřenou výkonovou úroveň na daném kanále. Opětovné změření je možné provést pomocí tlačítka "Scan again".

| aminasniffer                |                      |       |          |            |  |
|-----------------------------|----------------------|-------|----------|------------|--|
|                             |                      | Main: | Settings | ED scanner |  |
| Energy scan results:        |                      |       |          |            |  |
| <b>Band [MHz] / channel</b> | Energy level [dbm] * |       |          |            |  |
| 86870                       | $-89$                |       |          |            |  |
| 915/1                       | $-90$                |       |          |            |  |
| 915/2                       | $4 - 91$             |       |          |            |  |
| 915/3                       | $-89$                |       |          |            |  |
| 915/4                       | $4 - 91$             |       |          |            |  |
| 915/5                       | $-84$                |       |          |            |  |
| 91576                       | $4 - 91$             |       |          |            |  |
| 915/7                       | $-90$                |       |          |            |  |
| 915/8                       | $4 - 91$             |       |          |            |  |

Obr. 6.2: Ukázka výpisu ED scaneru

## 7 EXPERIMENTÁLNÍ OVĚŘENÍ

Experimentální ověření funkčnosti celého analyzátoru bylo prováděno způsobem, který je zobrazen na obr. 7.1. Komunikace v bezdrátové síti byla realizována prostřednictví dvou ZigBee uzlů. Výměna dat byla na uzlech nastavena na nejvyšší možnou rychlost. To umožnilo ověřit jestli analyzátor pracuje správně i v ročních podmínkách. V těsné blízkosti uzlů byl umístěn komerční analyzátor Daintree SNA 2400E a testovací analyzátor. Vzdálenost mezi zařízeními je kritická, kvůli přesnému ověření funkčnosti. Každý analyzátor měl připojen vlastní počítač, na kterém běžel inspekční program.

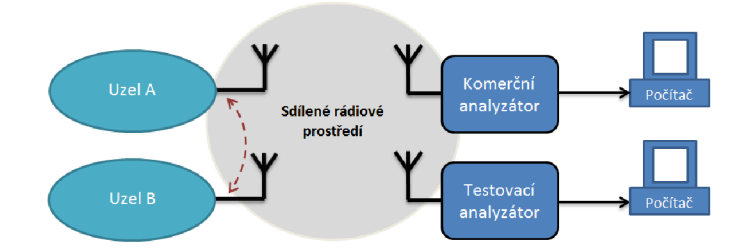

Obr. 7.1: Blokové schéma měření

### 7.1 Řešené problémy

Jedním z problémů, který se vyskytl, bylo náhodné ztrácení paketů. Příklad výpisů z obou analyzátoru jsou na obrázku 7.2 a 7.3.

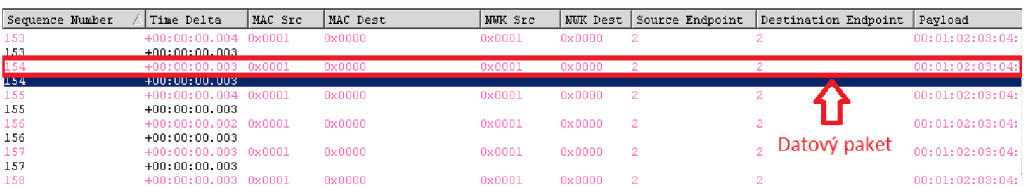

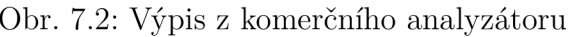

| <b>Source</b> | <b>Destination</b> | Protocol      | Info<br>Lenath                                             | Sequenc |
|---------------|--------------------|---------------|------------------------------------------------------------|---------|
|               |                    | IEEE 802.15.4 | 79 Ack                                                     | 152     |
| 0x0001        | 0x0000             | ZigBee        | 151 Data, Dst Endpt: 2, Src Endpt: 2                       | 153     |
|               |                    | IEEE 802.15.4 | 79 Ack                                                     | 153     |
|               |                    | TEE 302.15.4  | 79 Ack                                                     | 154     |
| 0x0001        | 0x0000             | ZiaBee        | 151 Data, Dst Endpt: 2, Src Endpt: 2                       | 155     |
|               |                    | IEEE 802.15.4 | 79 Ack                                                     | 155     |
| 0x0001        | 0x0000             | ZiaBee        | 151 Data, Dst Endpt: 2, Src Endpt: 2    Datový paket chybí | 156     |
|               |                    | TEEE 802.15.4 | 79 Ack                                                     | 156     |

Obr. 7.3: Výpis z Wiresharku

Jak je vidět ve výpisu z komerčního analyzátoru, datový paket se sekvenčním číslem 154 je v pořádku přijat. Ve výpisu z Wiresharku datový paket se sekvenčním číslem 154 chybí. Tyto ztráty se stávaly v nepravidelných intervalech a někdy až po stovkách přijatých paketů. Chyba byla v kódu, kde se nesprávně definovalo pole C RC tabulky, a byly chybné podmínky při nevalidním kontrolním součtu.

Další nepříjemností se stal detailní výpis Wiresharku. Jak je vidět na obr. 7.4 vlevo, časová značka je zbytečně podrobná a obsahuje převod na datum. Pro naše účely postačuje pouze reálné číslo, protože udává čas od zapnutí analyzátoru. Změny kódu Wiresharku byly uskutečněny v souboru *packet-zep.c.* Výsledek provedené opravy je na obr. 7.4 vpravo. [20]

| ZigBee Encapsulation Protocol, Channel: 15, Length: 10                                                                 |         | ZiqBee Encapsulation Protocol, Channel: 15, Length: 10                                                                 |          |
|----------------------------------------------------------------------------------------------------|---------|----------------------------------------------------------------------------------------------------|----------|
| Protocol ID String: EX<br>Protocol version: 2<br>Type: 1 (Data)<br>Channel ID: 15<br>Device ID: 0<br>LQI/CRC Mode: CRC | Původní | Protocol ID String: EX<br>Protocol version: 2<br>Type: 1 (Data)<br>Channel ID: 15<br>Device ID: 0<br>LQI/CRC Mode: CRC | Opravený |
| Timestamp: Jan 1, 1970 01:00:11.615653000 Střední Evropa (běžný čas) (11.615653000s)                                   |         | Timestamp: 11,615653                                                                                                   |          |
| Sequence Number: 0                                                                                                    |         | Sequence Number: 0                                                                                                    |          |
| Length: 10 Bytes                                                                                                    |         | Length: 10 Bytes                                                                                                    |          |

Obr. 7.4: Výpis původního a opraveného timestampu

Při odesílání ZEP protokolu musí být dodržen určitý formát timestampu mezi mikrokontrolérem a Wiresharkem. Pro správné zobrazení času ve Wiresharku je potřeba převést skutečný čas na speciální pomocí následujících vzorců:

$$
t_{Wsekund} = t_{sekund} + 2208988800, \t\t(7.1)
$$

$$
t_{Wnano} = t_{nano} * 4.294967296 + 1, \tag{7.2}
$$

kde*<sup>t</sup> Wse kund , twnano* jsou sekundy a nanosekundy pro Wireshark, *t sekun <sup>d</sup>* a *t nan <sup>o</sup>* jsou sekundy a nanosekundy reálného času.

### 8 ÚPRAVA WIRESHARKU

V této kapitole bude uvedeno jak zkompilovat celý Wireshark a další potřebné informace pro provedení kompilace. V mém případě se úprava týkala pouze jednoho disektoru. Pracoval jsem na operačním systému Windows 7.

## 8.1 Instalace C kompilátoru a podpůrných programů

Nejprve je potřeba nainstalovat vhodný C kompilátor. Může být použito několik variant [11]. V mém případě se jednalo o komerční kompilátor Microsoft Visual Studio 2008. Stačí ho nainstalovat běžným způsobem a zvolit plnou instalaci.

Dále je nutné nastavit některé systémové proměnné, zejména PATH. K tomu jsem použil dávkový skript s následujícím obsahem:

```
©echo off 
echo Adding things to the path.. . 
set PATH=%PATH%;.
set PATH=%PATH%;c:\cygwin\bin
echo Setting up Visual Studio environment...
call " c : \n\text{Program}_{E}iles\Microsoft_{U}Visual_{Studio_{U}}9.0 \VC\binom{bin}{c}vars32. bat
title Command Prompt (VC++ 2008)
title e Command Prompt (VGf+ 2008)
```
#### **Program 1:** Dávkový skript

Pak je potřeba stáhnout a nainstalovat program Cygwin [4]. Jedná se o program, který emuluje Linux spustitelný na Windows. Po spuštění programu je potřeba zvolit několik balíčků, které nejsou zvoleny ve výchozím nastavení. Přejděte na požadovaný řádek Category/Package a klikněte na "Skip" položku v "New" sloupci, to ukáže číslo verze pro Archive/unzip, Archive/zip, Base/rebase, Devel/bison, Devel/flex, Interpreters/perl, Utils/patch a Web/wget. Po kliknutí na tlačítko "Next" se začnou stahovat a instalovat zvolené baličky.

Potom musí být nainstalován Python 2.7 [5] do složky *[C:\Python27.](file://C:/Python27)* Dále je nutné nainstalovat volně stažitelný TortoiseSVN pro práci s verzovacím systémem S VN [18]. Ten je vhodný pro nejaktuálnější zdrojový kód Wiresharku.

#### 8.2 Příprava

• Stáhnout zdrojový kód Wiresharku pomocí TortoiseSVN. Pravým tlačítkem na disk C, zvolit v menu TortoiseSVN/Export, do "URL of repository" vložit *<http://anonsvn.wireshark.org/wireshark/trunk/>* a dát "OK".

• Editovat soubor *config.nmake* ve složce *[C:\wireshark.](file://C:/wireshark)* Například:

```
VERSION_EXTRA=- AminaSniffer
```

```
# "Microsoft Visual Studio 2008"
# Visual C++ 9.0, _MSC_VER 1500, msvcr90.dll
MSVC_VARIANT=MSVC2008
```
**Program 2:** Úprava souboru config.nmake

### 8.3 Ověření a kompilace

Všechny následující operace se provádějí v příkazové řádce a ve složce *[C:\wireshark.](file://C:/wireshark)* 

- 1. Pro ověření nainstalovaných programů se použije příkaz **nmake -f Makefile.nmake verify tools.**
- 2. Instalace a stažení potřebných knihoven příkazem **nmake -f Makefile.nmake setup.** Pokud stahování selže, tak je potřeba vypnout firewall.
- 3. Před první kompilací je potřeba vymazat knihovny, které jsou pro linux. Příkaz **nmake -f Makefile.nmake distclean.**
- 4. Samotná kompilace Wiresharku se provádí pomocí příkazu **nmake -f Makefile.nmake all.** Spouštěcí soubor je umístěn v *[C:\wireshark\wireshark](file://C:/wireshark/wireshark-)[gtk2\wireshark.exe.](file://gtk2/wireshark.exe)* Kompilace trvá přibližně 7 minut.
- 5. K vytvoření instalačního souboru je potřeba stáhnout program NSIS [14] a soubor *vcredist\_x86.exe* [12], který se zkopíruje do složky *[C:\wireshark-win32-libs.](file://C:/wireshark-win32-libs)*  Instalační soubor se vytvoří příkazem **nmake -f Makefile.nmake packaging**  a bude ve složce *[C:\wireshark\packaging\nsis.](file://C:/wireshark/packaging/nsis)* [20]

# 9 FINÁLNÍ VERZE ANALYZÁTORU

Finální hardwarový návrh analyzátoru vznikl za pomoci vedoucího práce. Hardwarová podoba analyzátoru je zobrazena obrázkem 9.1.

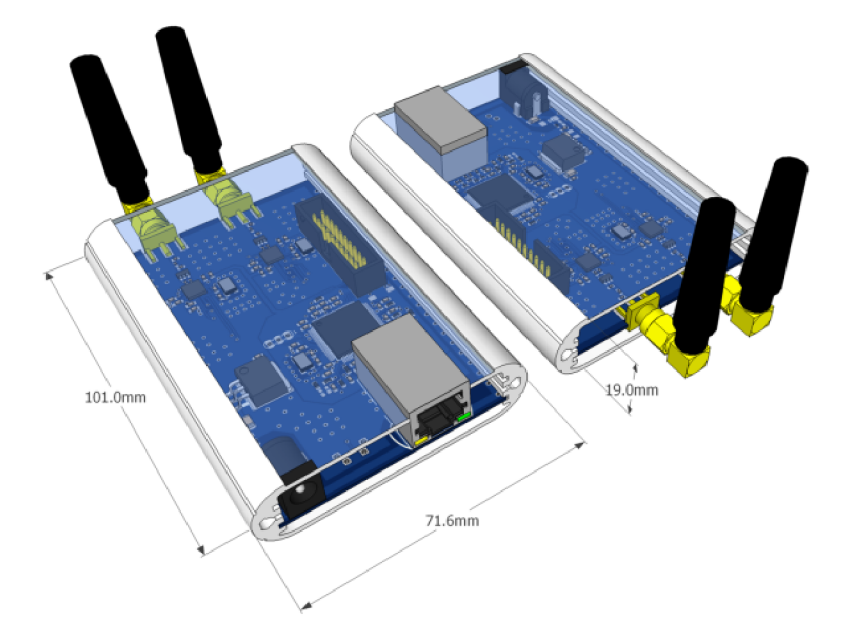

Obr. 9.1: Finální podoba analyzátoru [13]

Některé výsledky bakalářské práce byly již publikovány na konferenci European Conference on Wireless Sensor Network 2012. [13]

Návrh paketového analyzátoru pro bezdrátové senzorové sítě s Ethernet rozhraním, který jsem vytvořil v této práci, je plně konkurence schopný. Oproti komerčním analyzátorům má tyto výhody: Open-Source software, Ethernetového připojení, dvě frekvenční pásma, multiplatformní použití a cenová dostupnost. Nevýhodou komerčních analyzátorů je také jejich cena:

- . Daintree SNA 7300\$ (2009),
- . Perytons 2000\$ (2012),
- . Ubiqua 999\$ (2012).

## ZÁVĚR

Bakalářská práce byla zaměřena na vývoj a implementaci analyzátoru, který umožní zachytit a analyzovat komunikaci v bezdrátové senzorové síti založené na standardu IEEE 802 .15 .4., a to jak v pásmu 2.4 GHz tak i v subgigahertzovém pásmu a bude mít časové značkování paketů s přesností  $10\mu$ s. K dosažení těchto cílů bylo postupováno následovně.

Byl vybrán standard IEEE 802 .15 .4 kvůli nízké spotřebě, díky tomu dosahuje výdrž zařízení na baterie od několika měsíců až po několik let. Mezi další výhody standardu patří jeho jednoduchost oproti jiným standardům, a také že pracuje v bezlicenčním pásmu, čímž není nutná další peněžní investice.

Propojení analyzátoru s počítačem bylo realizováno pomocí Ethernetového připojení, které na rozdíl od připojení přes USB rozhraní není vázané na dodatečný ovladač k danému operačnímu systému, ale komunikace je standardizována. Díky této vlastnosti Ethernetového připojení je analyzátor nezávislý na operačním systému. Další výhodou Ethernetového připojení je, že je bez problémů integrovatelný do internetu, a tudíž může být analyzátor dostupný prakticky odkudkoli. Oproti tomu při připojení k počítači přes USB rozhraní může být analyzátor od počítače vzdálen maximálně několik metrů.

Analyzátor byl navržen pro pásma 2,4 GHz a 915/868 MHz. Proto byly zvoleny rádiové moduly AT86RF212 a AT86RF231 od společnosti Atmel, které jsou založeny na standardu IEEE 802 .15 .4 a z hlediska řízení téměř totožné. Díky tomu je jednodušší jejich řízení a tvorba knihoven. Oba rádiové moduly dosahují vysoké citlivosti přijímače, mají nízkou spotřebu a komunikace je prováděna prostřednictvím SPI rozhraní. Dokáží také měřit zarušení rádiového prostředí pomocí funkce Energy Detection (ED).

Dále bylo nutné vybrat vhodný mikrokontrolér. Ten byl zvolen podle vývojové desky s integrovaným mikrokontrolérem a periferiemi. Dalšími kritérii pro výběr byla dostupnost a poměr cena/vybavení. Vývojová deska musela obsahovat Ethernetové rozhraní s konektorem. Mikrokontrolér musel mít dostatečně velkou Flash a SRAM paměť, dále potřebné množství vstup/výstupních pinů a SPI rozhraní. Nejvhodnější vývojová deska splňující tyto vlastnosti byla od společnosti Stellaris s označením LM3S8962. Aby bylo možné analyzátor nastavit, tak na mikrokontroléru běží mini webový server. Díky tomu může být analyzátor nastaven vzdáleně pomocí webového prohlížeče.

Jelikož celý analyzátor bude publikován podle zásad Open-Source softwaru, byl zvolen jako inspekční program pro analýzu paketů Wireshark, který je předním světovým síťovým analyzátorem. Umožňuje zachytit a interaktivně prohlížet provoz běžící v počítačové síti. Podporuje stovky protokolů a další jsou postupně přidávány. Výhodou tohoto programu je jeho multiplatformní použití a Open-Source licence. Wireshark je možno provozovat na počítači s jakýmkoliv operačním systémem a s Ethernet rozhraním. Zpracování ve Wiresharku je prováděno prostřednictvím ZEP protokolu. Ten dokáže odesílat pakety ze senzorové sítě ve standardu IEEE 802 .15 .4 společně s časovou značkou.

Původní řešení ze Semestrálního projektu mělo své nedostatky a bylo nutné přepracovat celý koncept. Důvodem bylo zahlcení Ethernet rozhraní při odesílání rámců, pomalé zpracování přijatých paketů, a tím zahazování paketů, časové neznačkování paketů a omezení pouze na segment sítě.

Nové řešení odstraňuje veškeré původní nedostatky a dosahuje větší flexibility Místo původního Ethernetového rámce byl použit tzv. ZigBee Encapsulation Protocol (ZEP). Podporuje časové značkování paketů (TimeStamp), použitý kanál a identifikaci analyzátoru. Dále byly do analyzátoru přidány LED indikace správného chodu zařízení a tlačítko pro resetování nastavení analyzátoru. Pro nastavení celého analyzátoru byl přidán HTTP server, na kterém běží webová stránka se stavem, nastavením a ED skenerem.

Aby bylo možné provozovat HTTP server, ZEP protokol a vzdálené řízení, musel být do firmwaru implementován síťový TCP/IP stack. V současné době je k dispozici více Open-Source řešení, z nichž byla vybrána LwIP sada. Zaměření LwIP sady je na snížení využití paměti a velikosti kódu.

Aktuální řešení příjmu paketů je prováděno takovým způsobem, že pokud rádiový modul detekuje v rádiovém prostoru paket, tak ho celý demoduluje a až se celý uloží do bufferu, je vygenerováno přerušení s označením END\_OF\_FRAME . Mikrokontrolér přerušení zachytí, uloží si časovou značku a začne číst paket z rádiového modulu. Jiným řešením příjmu paketů může být, že jakmile rádiový modul detekuje začátek paketu, tak generuje přerušení START OF FRAME. Mikrokontrolér začne po částech číst paket z rádiového modulu a skládat do jednoho celku.

Ve finální verzi se časové značkování paketů řeší pomocí dedikovaného pinu (DIG2), kdy ihned po přijmu 802 .15 .4 paketu je tato událost indikována změnou napěťové úrovně. To umožní ještě více zpřesnit časové razítko, protože přerušení od tohoto pinu může mít nejvyšší prioritu při obsluze mikrokontrolérem.

Jedním z problémů, který se vyskytl, bylo náhodné ztrácení paketů. Tyto ztráty se stávaly v nepravidelných intervalech a někdy až po stovkách přijatých paketů. Chyba byla v kódu, kde se nesprávně definovalo pole CRC tabulky, a byly chybné podmínky při nevalidním kontrolním součtu. Dalším problémem byl detailní výpis Wiresharku. Časová značka byla zbytečně podrobná a obsahovala převod na datum. Oprava byla provedena ve zdrojovém kódu Wiresharku. Další problém nastal při odesílání ZEP protokolu, u kterého musí být dodržen určitý formát timestampu mezi mikrokontrolérem a Wiresharkem. Pro správné zobrazení času ve Wiresharku musel

být převeden skutečný čas na speciální pomocí vzorců uvedených v podkapitole 7.1.

V kapitole **8** Úprava Wiresharku byl uveden stručný návod jak zkompilovat celý Wireshark a další potřebné informace pro provedení kompilace.

V současné době bezdrátové senzorové sítě zažívají velký rozmach, protože vzdálené monitorování je velmi vhodné pro použití v mnoha praktických aplikacích. Velmi populárním se stalo využívání senzorových sítí v tzv. chytrých domácnostech. Momentálně neexistuje takový analyzátor, který je možno ovládat na dálku, podporuje více frekvenčních pásem a je nezávislý na operačním systému. V tomto smyslu je vytvořený analyzátor jedinečný. Navíc je plně konkurence schopný. Jeho výhodami oproti komerčním analyzátorům jsou: Open-Source software, Ethernetového připojení, dvě frekvenční pásma, multiplatformní použití a cenová dostupnost. Analyzátor bude využíván v rámci výuky a výzkumu na VU T v Brně. Jeho zdrojový kód bude k dispozici na webových stránkách a volně stažitelné jako Open-Source. Některé výsledky bakalářské práce byly již publikovány na konferenci European Conference on Wireless Sensor Network 2012.

#### **LITERATURA**

- [1] ATMEL . *AT86RF212: datasheet* [online]. 02/10 [cit. 2012-05-27]. Dostupné z: **<[http://www.atmel.com/Images/doc8168.pdf >.](http://www.atmel.com/Images/doc8168.pdf)**
- [2] ATMEL . *AT86RF231: datasheet* [online]. 09/09 [cit. 2012-05-27]. Dostupné z: **<[http://www.atmel.com/Images/doc8111.pdf >.](http://www.atmel.com/Images/doc8111.pdf)**
- [3] ATMEL . *AVR600: RZ600 HW Manual* [online]. 03/10 [cit. 2012-05-27]. Dostupné z: **<[http://www.atmel.com/Images/doc8293.pdf>](http://www.atmel.com/Images/doc8293.pdf)**
- [4] *Cygwin* [online]. © 2000-2012 [cit. 2012-05-27]. Dostupné z: **[<http://www.](http://www.?cygwin.com) [cygwin.com>.](http://www.?cygwin.com)**
- [5] Download Python. *Python* [online]. © 1990-2012 [cit. 2012-05-27]. Dostupné z: **<[http://python.org/download>](http://python.org/download).**
- [6] GASCON, David. 802.15.4 vs ZigBee. *Wireless Sensor Networks Research Group* [online]. November 17, 2008 [cit. 2012-05-27]. Dostupné z: **<http: //sensor-networks.org/index**.php**?page=0823123150>.**
- [7] IEEE 802.15 WPAN™ Task Group 4 (TG4). *IEEE 802.15 Working Group for WPAN* [online]. 27-Jan-2010 [cit. 2012-05-27]. Dostupné z: **[<http://www.](http://www.?ieee802.org/15/pub/TG4.html) [ieee802.org/15/pub/TG4.html>](http://www.?ieee802.org/15/pub/TG4.html).**
- [8] IEEE Std 802.15.4™-2006. *Part 15.4: Wireless Medium Access Control (MAC) and Physical Layer (PHY) Specifications for Low-Rate Wireless Personal Area Networks (WPANs).* New York, 8 September 2006. Dostupné z: **<[http://](http://?standards.ieee.org/getieee802/download/802.15.4-2006.pdf) [standards.ieee.org/getieee802/download/802.15.4-2006.pdf](http://?standards.ieee.org/getieee802/download/802.15.4-2006.pdf) >.**
- [9] LEIXNER, Martin: *Návrh paketového analyzátoru pro bezdrátové senzorové sítě s ethernet rozhraním:* semestrální projekt. Brno: Vysoké učení technické v Brně, Fakulta elektrotechniky a komunikačních technologií, Ústav telekomunikací, 2011. 29 s. Vedoucí práce byl Ing. Ľubomír Mráz
- [10] LwIP A Lightweight TCP/IP stack Summary. Savannah [online]. © 2000-2012 [cit. 2012-05-27]. Dostupné z: **<[http://savannah.nongnu.org/](http://savannah.nongnu.org/proj%20ects/lwip) [proj ects/lwip>](http://savannah.nongnu.org/proj%20ects/lwip).**
- [11] Microsoft compiler toolchain (Win32 native). *Wireshark* [online]. © 2004- 2010 [cit. 2012-05-27]. Dostupné z: **[<http://www.wireshark.org/docs/wsdg\\_](http://www.wireshark.org/docs/wsdg_html%20chunked/ChToolsMSChain.html)  [html chunked/ChToolsMSChain.html>](http://www.wireshark.org/docs/wsdg_html%20chunked/ChToolsMSChain.html).**
- **[12]** Microsoft Visual C++ **2008** SPI Redistributable Package **(x86):** vcredist**\_x86**.exe. *Microsoft* [online]. **9/16/2008** [cit. **2012-05-27].** Dostupné z: **<[http://www.microsoft.com/en-us/download/details.aspx?id=5582>.](http://www.microsoft.com/en-us/download/details.aspx?id=5582)**
- **[13]** MRÁZ, Ľ.; ČERVENKA, V.; ŠIMEK, M . *Packet Analyser for IEEE 802.15.4 Networks.* In Poster and Demo Proceedings of **9th** European Conference on Wireless Sensor Network. **2012.** s. **48-51.** ISBN: **978-3-642-28168-6.**
- **[14]** *NSIS* [online]. **12** February **2011** [cit. **2012-05-27].** Dostupné z: **<http: //nsis. sourceforge.net>.**
- **[15]** Peter Drucker. *AZcitaty* [online]. © **2009-2011** [cit. **2012-05-28].** Dostupné z: **<<http://azcitaty.cz/peter-drucker/1707>**
- **[16]** Sensor network. *SearchDataCenter* [online]. June **2006** [cit. **2012-05- 27]**. Dostupné z: **<http: //searchdatacenter. techtarget. com/def inition / sensor-network>.**
- **[17]** TEXA S INSTRUMENTS. *Stellaris® LM3S8962 Evaluation Board: User's manual* [online]. © **2007-2010** [cit. **2012-05-27].** Dostupné z: **<[http://www.ti.](http://www.ti.com/lit/ug/spmu032b/spmu032b.pdf) [com/lit/ug/spmu032b/spmu032b.pdf](http://www.ti.com/lit/ug/spmu032b/spmu032b.pdf) >.**
- **[18]** *[Tigris.org:](http://Tigris.org) TortoiseSVN* [online]. © **2001-2009** [cit. **2012-05-27].** Dostupné z: **<[http://tortoisesvn.tigris.org>](http://tortoisesvn.tigris.org).**
- **[19]** *Wireshark* [online]. **2011** [cit. **2012-05-27].** Dostupné z: **[<http://www.](http://www.?wireshark.org) [wireshark.org>](http://www.?wireshark.org).**
- **[20]** Wireshark Developer's Guide. *Wireshark* [online]. © **2004-2010** [cit. **2012-05-27].**  Dostupné z: **<[http://www.wireshark.org/docs/wsdg\\_html\\_chunked>.](http://www.wireshark.org/docs/wsdg_html_chunked)**
- **[21]** ZigBee Encapsulation Protocol. *Wireshark* [online]. **2011** [cit. **2012-05-27].** Dostupné z: **<http://www.wireshark**.Org**[/docs/dfref/z/zep.html>](http://www.wireshark.Org/docs/dfref/z/zep.html).**
- **[22]** ZigBee Smart Energy Overview. *ZigBee Alliance* [online]. © **2002- -2011** [cit. **2012-05-27].** Dostupné z: **<[http://www.zigbee.org/Standards/](http://www.zigbee.org/Standards/ZigBeeSmartEnergy/Overview.aspx) [ZigBeeSmartEnergy/Overview.aspx>](http://www.zigbee.org/Standards/ZigBeeSmartEnergy/Overview.aspx).**
- **[23]** *[\iracoli:](file:///iracoli) The ^Controller Radio Communication Library* [online]. **2012-04-16**  [cit. **2012-05-27].** Dostupné z: **<[http://www.nongnu.org/uracoli>](http://www.nongnu.org/uracoli).**

## SEZNAM SYMBOLŮ, VELIČIN A ZKRATEK

- $A/D$  Analog-to-digital converter
- ACK Acknowledgement
- A PI Application Programming Interface
- ARM Advanced RISC Machine
- ARP Address Resolution Protocol
- A SK Amplitude-shift keying
- BPSK Binary-Phase Shift Keying
- CRC Cyclic Redundant Check
- CS Chip select
- DHCP Dynamic Host Configuration Protocol
- DSSS Direct Sequence Spread Spectrum
- ED Energy Detection
- EEPROM Erasable Programmable Read-Only Memory
- FCS Frame Chech Sequence
- FFD Full Function Device
- FIFO First In, First Out
- HTTP Hypertext Transfer Protocol
- ICMP Internet Control Message Protocol
- ID Identification
- IEEE Institute of Electrical and Electronics Engineers
- IP Internet Protocol
- IRQ Interrupt Request
- ISO International Organization for Standardization
- LAN Local Area Network
- LED Light Emitting Diode
- LQI Link Quality Indicator
- LwIP Lightweight IP
- MAC Medium Access Control
- MISO Master Input, Slave Output
- MOSI Master Output, Slave Input
- NTP Network Time Protocol
- O-QPSK Quadrature Phase Shift Keying
- OS Operating system
- OSI Open Systems Interconnection
- P\_ON označení pro stav rádiového modulu
- PAN Personal Area Network
- PHY Physical layer
- PSSS Parallel Sequence Spread Spectrum
- RAM Random-Access Memory
- RES Reset
- RF Radio Frequency
- R FD Reduced Function Device
- RISC Reduced Instruction Set Computer
- ROM Read-Only Memory
- RX ON označení pro stav rádiového modulu
- SEL Select
- SNAP Subnetwork Access Protocol
- SPI Serial Peripheral Interface
- SRAM Static Random Access Memory
- SSI Synchronous Serial Interface
- SVN Apache Subversion
- TCP Transmission Control Protocol
- TRX\_IRQ\_END Označení pro přerušení
- TRX\_OFF označení pro stav rádiového modulu
- U DP User Datagram Protocol
- URL Uniform Resource Locator
- USB Universal Serial Bus
- U WB Ultra Wide Band
- VUT Vysoké učení technické v Brně
- WiFi Wireless Ethernet Compatibility Aliance
- WLAN Wireless Local Area Network
- WPAN Wireless Personal Area Network
- ZEP ZigBee Encapsulation Protocol

# SEZNAM PŘÍLOH

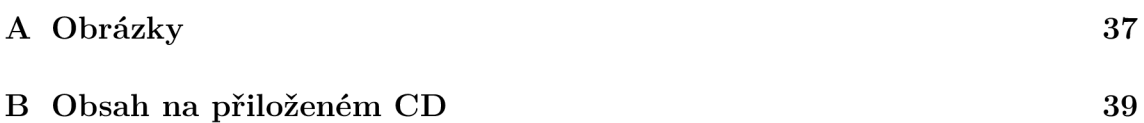

#### OBRÁZKY  $\mathbf{A}$

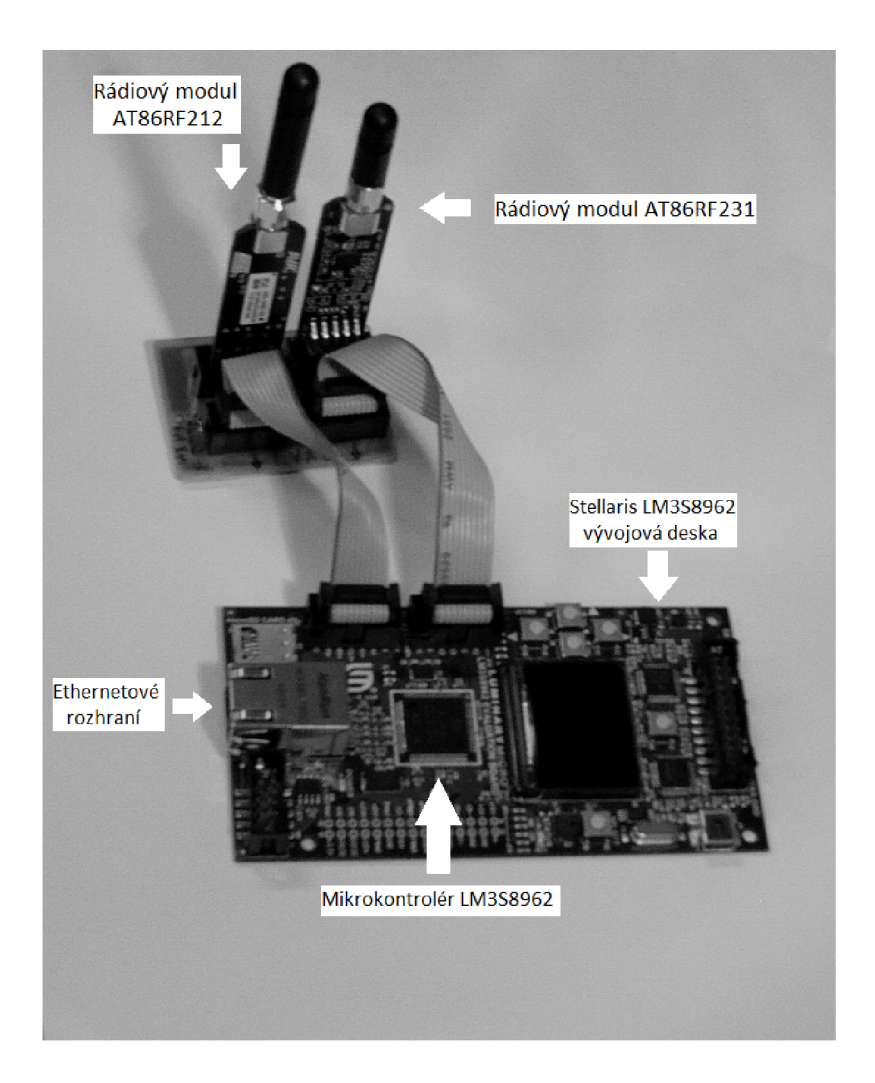

Obr. A.1: Vývojová deska s rádiovými moduly

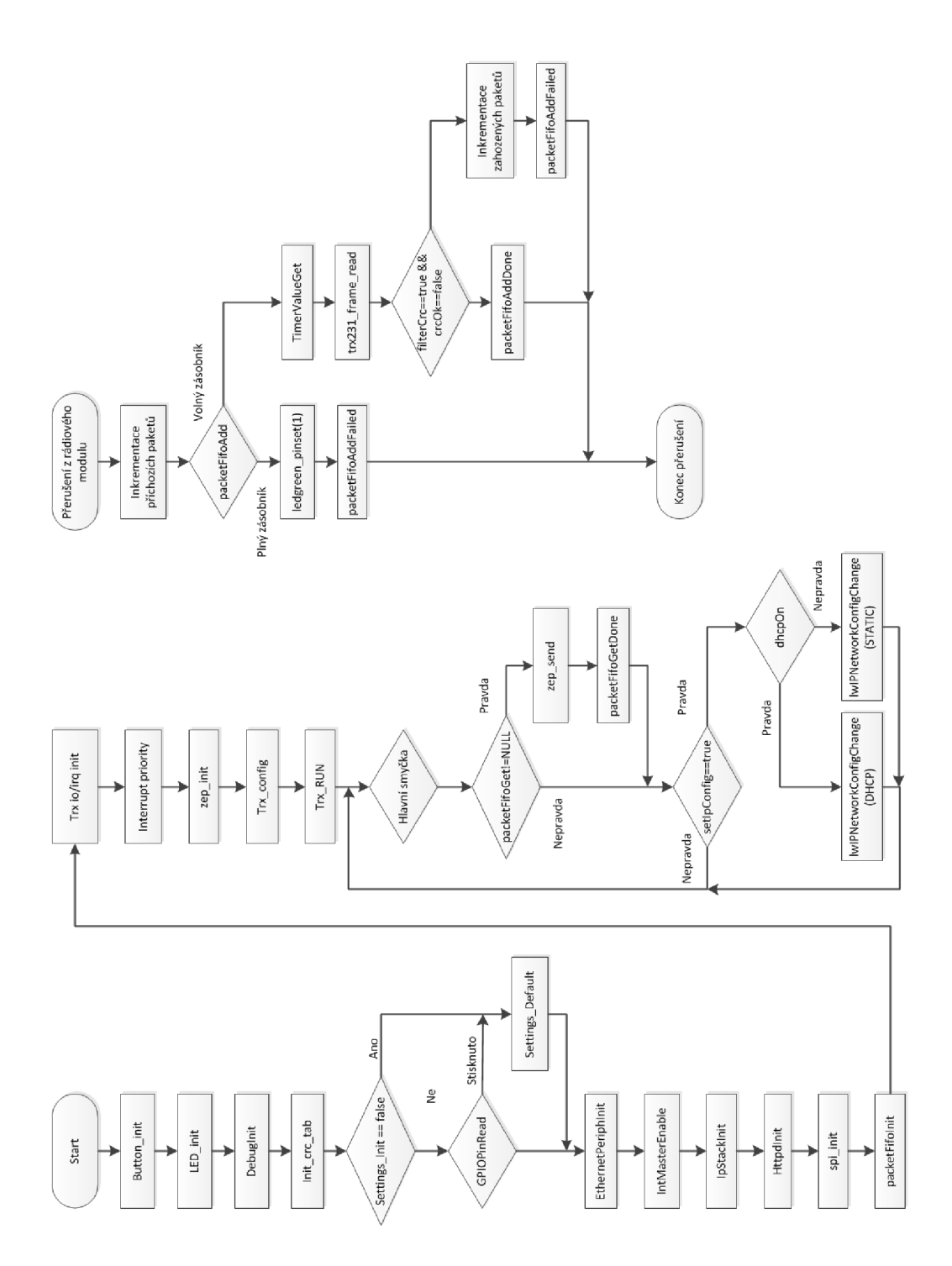

Obr. A.2: Vývojový diagram analyzátoru

#### OBSAH NA PŘILOŽENÉM CD  $\bf{B}$

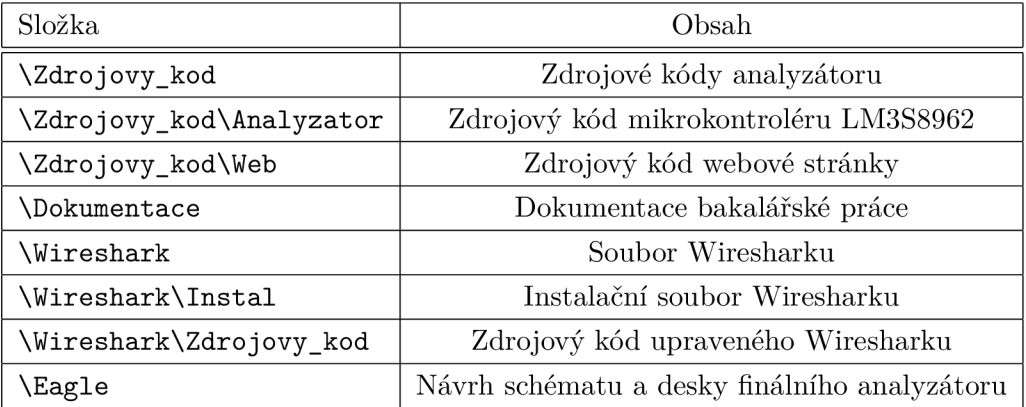

#### Tab. B.1: Přehled složek na CD